## 2023학년도 1학기 수강꾸러미 신청 방법

## 1) 수강꾸러미 기간 : 2023. 2. 6.(월) 10:00 ~ 2. 7.(화) 16:00

※ 수강꾸러미에서 수강한 교과목은 최종 수강신청 완료가 아니므로, 반드시 수강꾸러미 신청 결과를 확인 승인된 교과목만 수강확정이며, 탈락된 교과목은 삭제 됨!!)

## 2) 수업시간표 확인 : KIU포털시스템 ▶ ① 수업 ▶ ②개설강좌조회 ▶ ③ 이수구분 선택 후 조회 클릭

- \* 강좌번호, 과목명, 담당교수, 강의시간 등 알아두기
- \*강의시간이 중복되지 않는 과목을 선택해야함

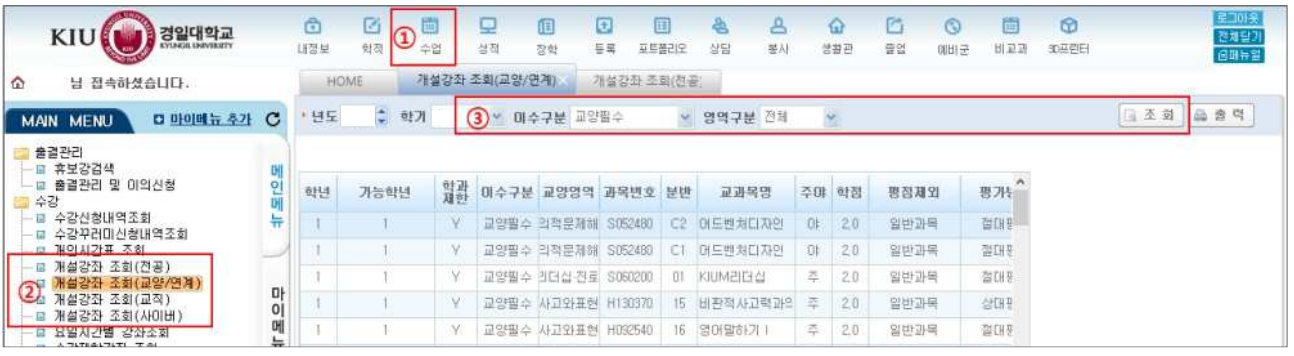

3) 수강꾸러미 신청 : 학사공지 《2023학년도 1학기 수강꾸러미 신청 안내 》에서 ① 수강꾸러미신청하기 클릭 ▶ ②로그인 ▶ ③수강할 과목의 강좌번호, 교과목명 등 검색 ▶ 4신청버튼 클릭 ▶ ⑤수강꾸러미신청목록에서 바로 확인

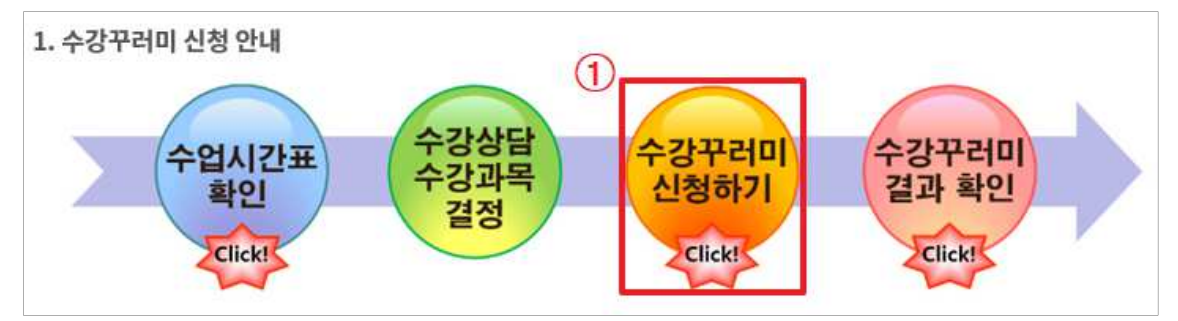

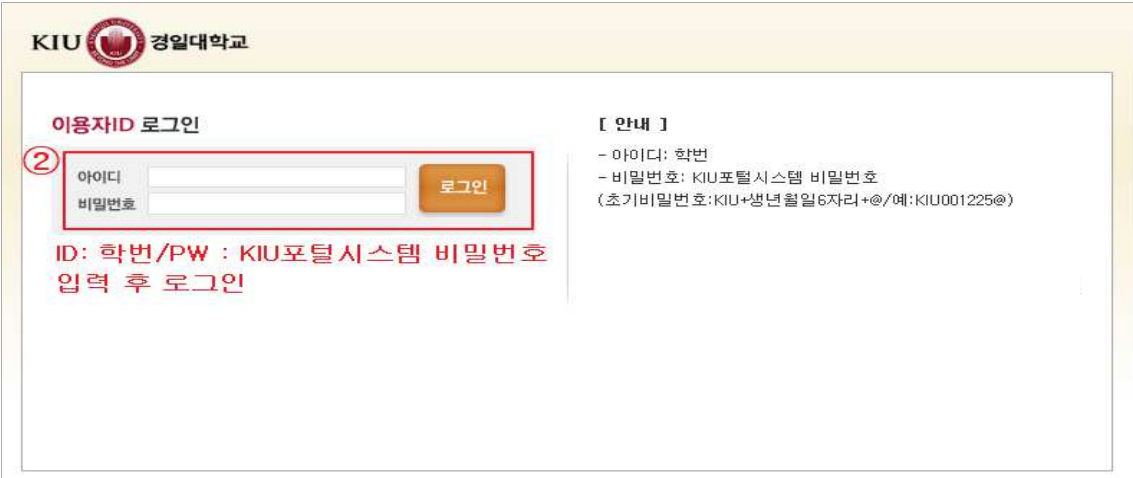

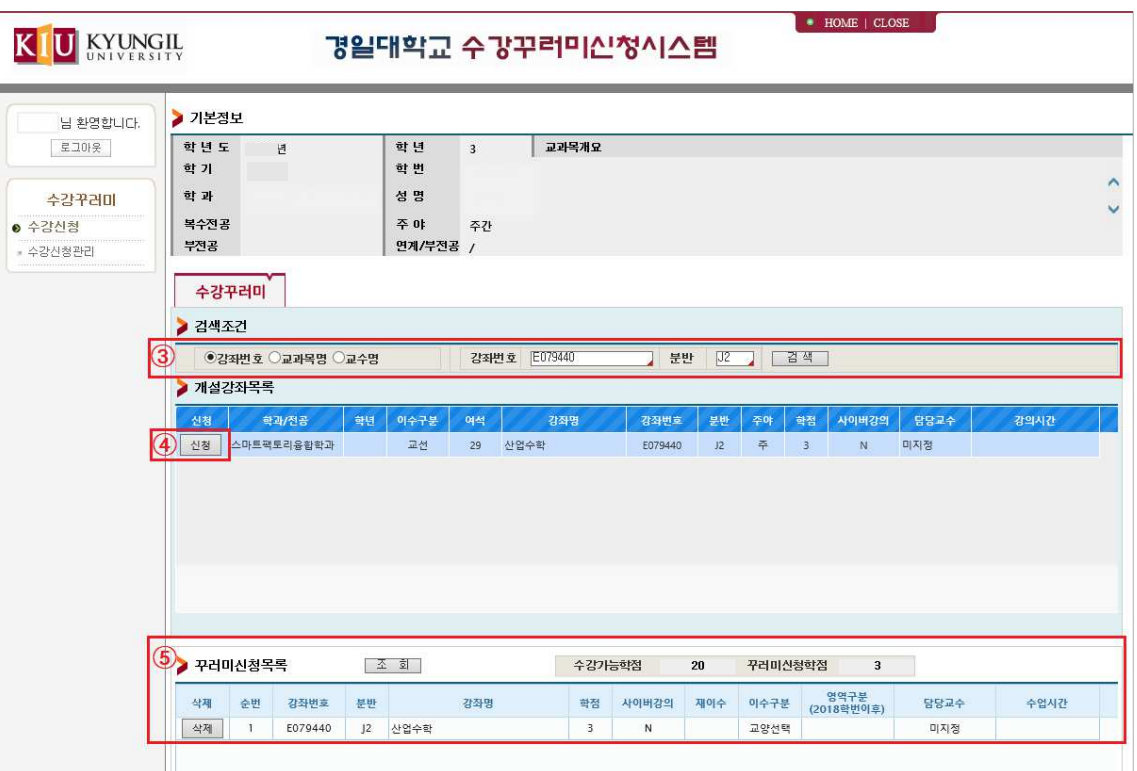

## 4) 수강꾸러미 신청 결과 확인 : KIU포털시스템 ▶ 수업 ▶ 수강신청내역조회

\* 수강꾸러미 신청 결과 확인은 2023.2.10.(금) 14시 이후(예정) 확인 가능 \*수강꾸러미 탈락 교과목은 삭제 됨